## Excel Nº6: DIBUJAR EN EXCEL

¿Has pensado lo útil que sería poder dibujar en Excel para mandar un detalle por email, sin tener que ocupar Autocad o un programa más sofisticado?

Esta unidad les permitirá hacer dibujos simples y rápidos sobre una planilla Excel. Para esto deben ocupar la barra de herramientas llamada Dibujo, que se encuentra en la parte de abajo de la pantalla.

• Ubicación:

Ĉ

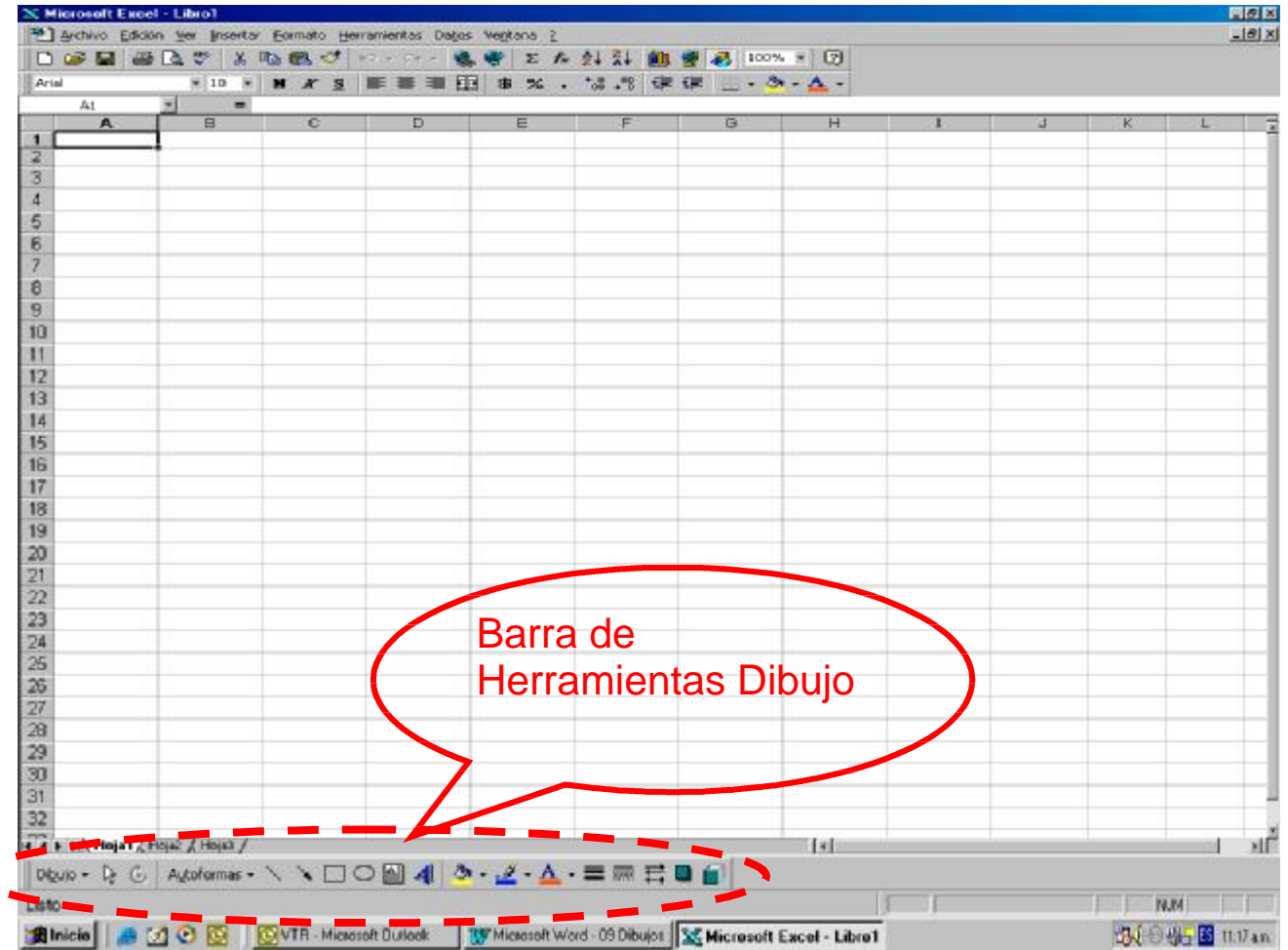

- Cómo hacer que se muestre la barra de herramientas Dibujo:
	- 1. Hacer clic en el Menú **Ver è Barras de Herramientas è Dibujo** (debe quedar con un check)
	- 2. Ahí mostrará la barra de dibujo en la parte inferior de la pantalla.

## • Botones de la Barra Dibujo:

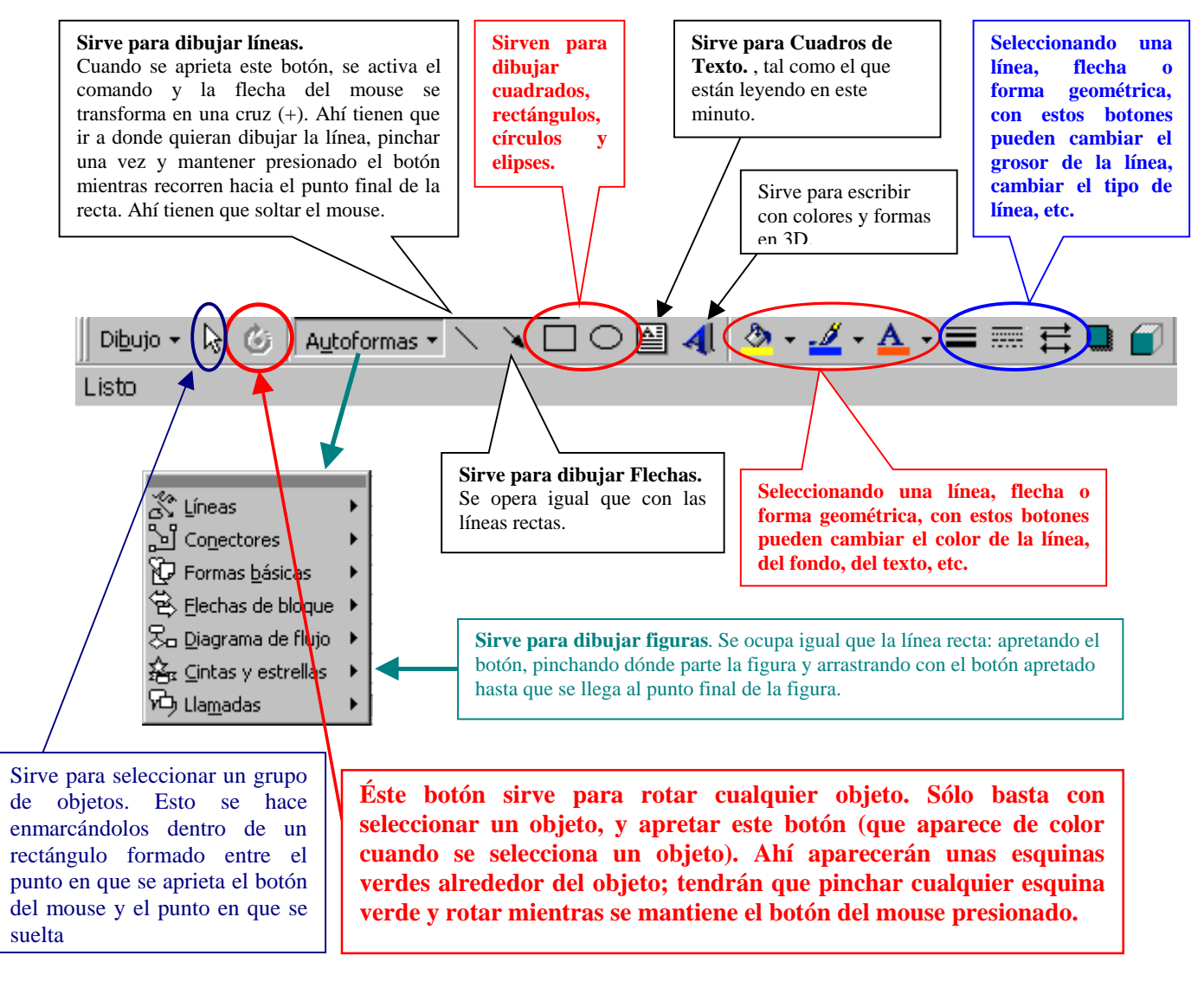

- Importante:
	- 1. Esta barra de herramientas es exactamente la misma que la de los programas Word y Powerpoint, por lo que pueden hacer lo mismo en ese programa.
	- 2. Para cambiar la apariencia de cada objeto, se puede hacer click derecho sobre el objeto, y apretar "**Formato de Autoforma**". Ahí podrán también cambiar colores de las letras, rellenos, tipos de rellenos, líneas de borde, etc.
	- 3. Se pueden hacer grupos de objetos. Si seleccionan un conjunto de objetos, pinchando uno a uno con el botón Shift apretado (el botón de las mayúsculas), después que tengan todos seleccionados podrán apretar el botón derecho del mouse y seleccionar la opción **Agrupar è Agrupar...** La selección múltiple también se puede hacer con la flecha blanca de la barra de herramientas (explicado en recuadro anterior).
	- 4. Cuando deseen que se vea un objeto que ha quedado cubierto por otro superpuesto, basta seleccionar éste último y con el botón derecho del mouse seleccionar la opción **Ordenar è Enviar al Fondo**, o bien, seleccionar el primero y la opción **Ordenar è Traer al Frente.**

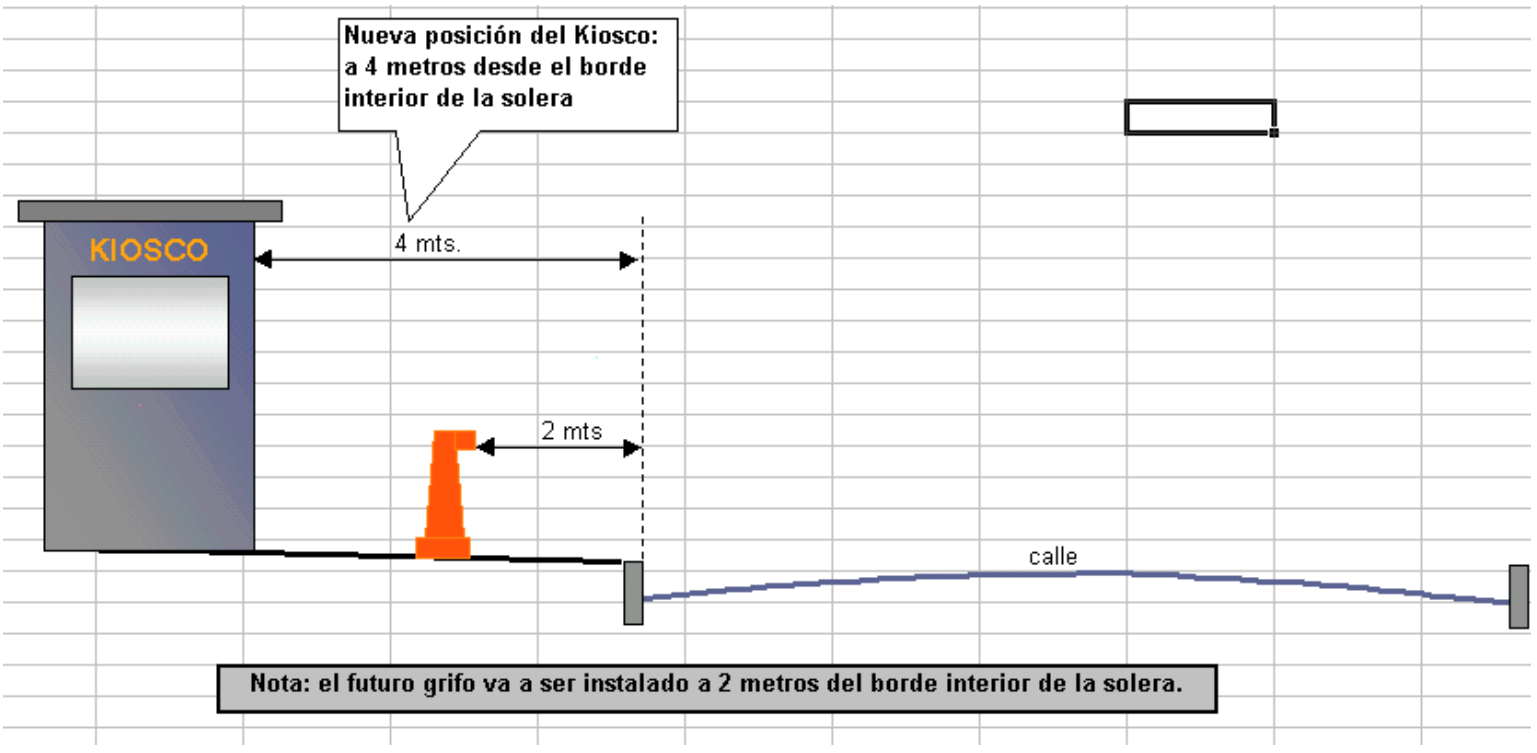

## **Tarea**:

En una planilla, haga un dibujo *lo más parecido posible (no necesariamente idéntico)* a la imagen que está arriba. Tendrá que usar formas geométricas, líneas, cuadros de texto, llamadas y todo lo que aprendió. Preocúpese de ocupar los formatos de cada objeto, cambiando colores, espesores de líneas, tipos de líneas, etc.

Envíe su respuesta por e-mail a la casilla **rmujica@cruzydavila.cl** o [scosta@cruzydavila.cl](mailto:scosta@cruzydavila.cl) según corresponda.

Se reciben respuestas hasta el viernes 27 de Mayo a las 18 hrs.